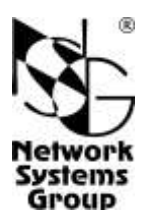

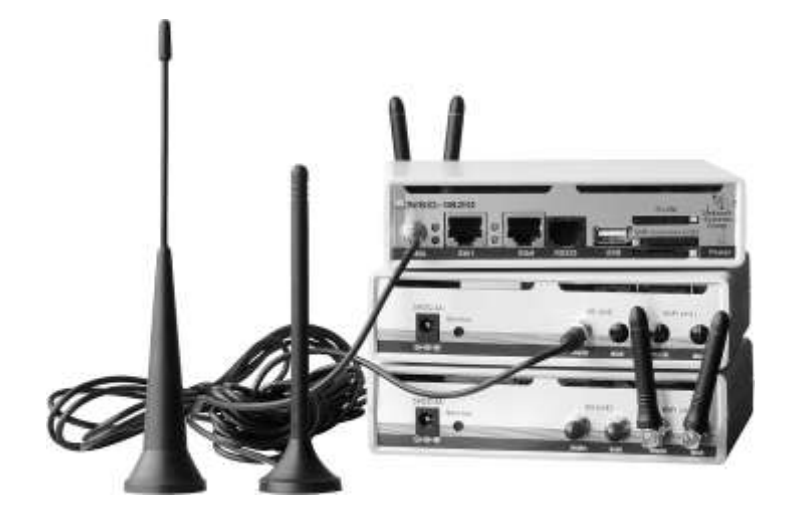

# **NSG-1820** hardware version 1

# Маршрутизатор доступа Руководство пользователя

# **СОДЕРЖАНИЕ**

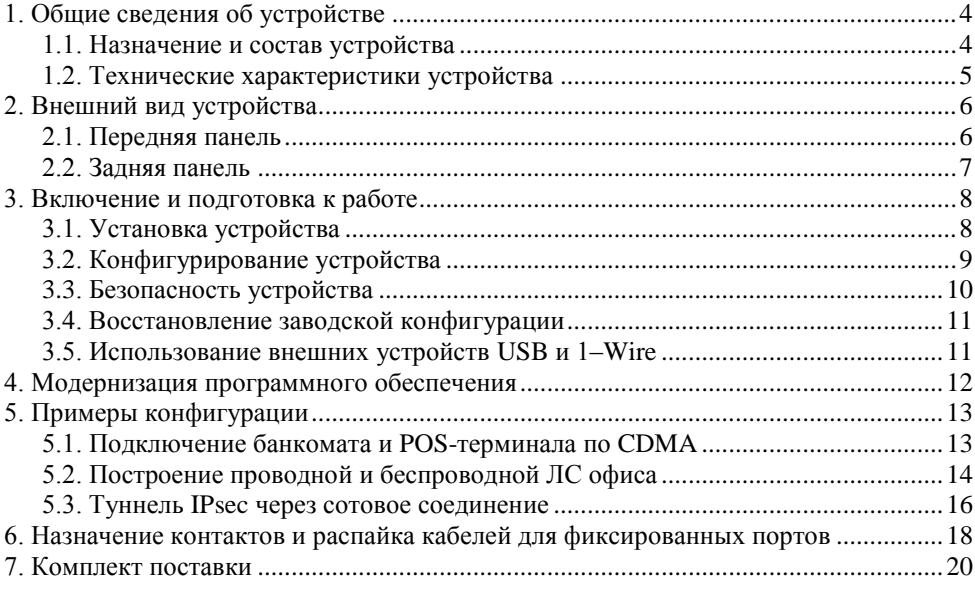

- **ВНИМАНИЕ** Продукция компании непрерывно совершенствуется, в связи с чем возможны изменения отдельных аппаратных и программных характеристик по сравнению с настоящим описанием.
- **ВНИМАНИЕ** При получении устройства необходимо **ПРОВЕРИТЬ** комплектацию (см. последнюю страницу обложки). Отсутствие паспорта изделия со штампом ОТК и отметкой организации-продавца является основанием для отказа в гарантийном обслуживании и технической поддержке со стороны ООО «Эн-Эс-Джи».

Замечания и комментарии по документации NSG принимаются по адресу: doc@nsg.net.ru

# <span id="page-3-0"></span>1. Общие сведения об устройстве

#### <span id="page-3-1"></span>1.1. Назначение и состав устройства

NSG-1820 — маршрутизатор доступа с фиксированной конфигурацией, предназначенный для подключения разнообразного терминального оборудования и ПК к сетям IP через сети Ethernet, Wireless WAN (WWAN) и Wireless MAN (WMAN) общего пользования. В число задач, решаемых с его помощью, входят:

- Подключение банкоматов, POS-терминалов, киосков самообслуживания и других типов банковских терминалов с встроенным стеком протоколов ТСР/IР или без него.
- Построение локальной сети и подключение к Интернет для небольших офисов.
- Подключение филиалов организации к корпоративной сети (физической или VPN).
- Удалённое управление телекоммуникационным и другим оборудованием, а также технологическими системами с двоичными и аналоговыми входами/выходами.

Устройство выпускается в модификациях со следующими сотовыми интерфейсами:

NSG-1820 Базовая модификация без сотовых интерфейсов **NSG-1820H** Со встроенным интерфейсом 3G UMTS/GSM 2×SIM  $NSG-1820D<sup>1</sup>$ Со встроенным интерфейсом 3G CDMA **NSG-1820HD** С обоими встроенными интерфейсами UMTS/GSM и CDMA

Кроме того, в устройство могут быть установлены дополнительные опции Wi-Fi, LTE, 3G, CDMA и их сочетания согласно п.1.2. Все опции устанавливаются при изготовлении устройства согласно спецификации заказа, представленной пользователем. Изменение конфигурации готового устройства пользователем не предусмотрено.

Порты Fast Ethernet и беспроводные интерфейсы Wi-Fi могут использоваться как лля соелинения с вышестоящей сетью, так и лля построения локальной сети. Порт RS-232 может использоваться как для передачи пользовательских данных, так и в качестве консольного. Порт USB может использоваться для подключения устройства для хранения пользовательских данных (Flash, HDD), принтера<sup>2</sup>, адаптера RS-232 или Ethernet, а также других устройств, поддерживаемых программным обеспечением NSG.

Устройство предназначено для работы под управлением программного обеспечения NSG Linux 2.0, поддерживающего современные технологии построения сетей IP и VPN. Все программные возможности, за исключением фирменных технологий NSG, реализованы в соответствии с действующими стандартами и спецификациями и совместимы с оборудованием других производителей. Управление устройством производится через Web-интерфейс, а также с помощью интерактивной командной оболочки по Telnet или через консольный порт. Для безопасного доступа к устройству могут использоваться протоколы HTTPS и SSH, соответственно.

Устройство выпускается в малогабаритном пластмассовом корпусе с внешним адаптером питания 220В.

 $^{1}$  Снято с производства, заменено базовой моделью NSG-1820 с опцией opt1800.CDMA.

 $2$  Только модели с поддержкой спецификации HP JetDirect, или Raw Socket Printing.

## <span id="page-4-0"></span>**1.2. Технические характеристики устройства**

#### **Аппаратные характеристики**

- Процессор Freescale MPC8308  $\bullet$
- Оперативная память 256 МБ  $\bullet$
- $\bullet$ Энергонезависимая память 128 МБ
- 2 маршрутизируемых порта Ethernet 10/100/1000Base–T, разъём RJ–45
- $\bullet$ 1 порт RS–232
- 1 порт USB 2.0
- Гнездо MicroSDHC Class 10, до 32 ГБ
- Беспроводные интерфейсы, в зависимости от модификации:

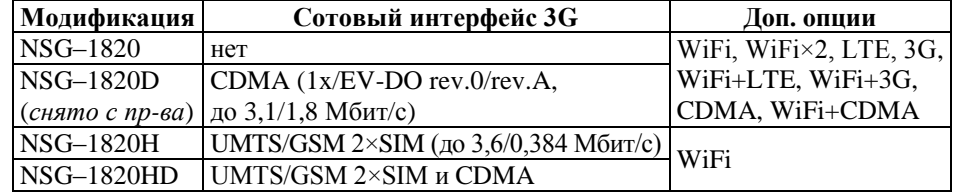

Дополнительные интерфейсы (опции):

opt1800.WiFi Wi-Fi IEEE 802.11 b/g/n opt1800.LTE/3G 4G (LTE/HSPA+/HSxPA/WCDMA/EDGE/GPRS), 2×SIM opt1800.3G 3,75G (HSPA+/HSxPA/WCDMA/EDGE/GPRS), до 21/5,76 Мбит/с, 2×SIM

opt1800.CDMA CDMA 2000 (1x/EV-DO rev.0/rev.A), 450 МГц, до 3,1/1,8 Мбит/с

#### **Примечания:**

Установка опций производится по заказу в заводских условиях.

Поддержка опций и внешних USB-устройств зависит от версии программного обеспечения NSG Linux. Максимальный ток питания для внешних USB-устройств 500 мА.

#### **Физические характеристики Сертификация**

- Габариты: 140×110×35 мм (без антенн) ОС–2–СПД–0991, СПД–5742  $\bullet$
- Масса (без источника питания): 0,4 кг  $\bullet$
- Электропитание: 5 В постоянного тока
- Условия эксплуатации: температура +5...+50°С  $\bullet$

относительная влажность 10–85%

#### **Поддержка внешних устройств USB**

- Принтеры: любые с поддержкой Raw Socket Printing (HP JetDirect)
- USB mass storage (Flash/HDD/etc.)  $\bullet$
- Адаптеры USB–RS232 (на чипе Prolific PL2303)  $\bullet$
- Адаптеры USB–Ethernet (*по требованию*)
- Многоканальный датчик параметров окружающей среды NSG MS–66
- Электросчётчики "Меркурий 230"
- Пожарно-охранная сигнализация "Болид"

# <span id="page-5-0"></span>**2. Внешний вид устройства**

## <span id="page-5-1"></span>**2.1. Передняя панель**

На передней панели устройств расположены следующие разъёмы и индикаторы:

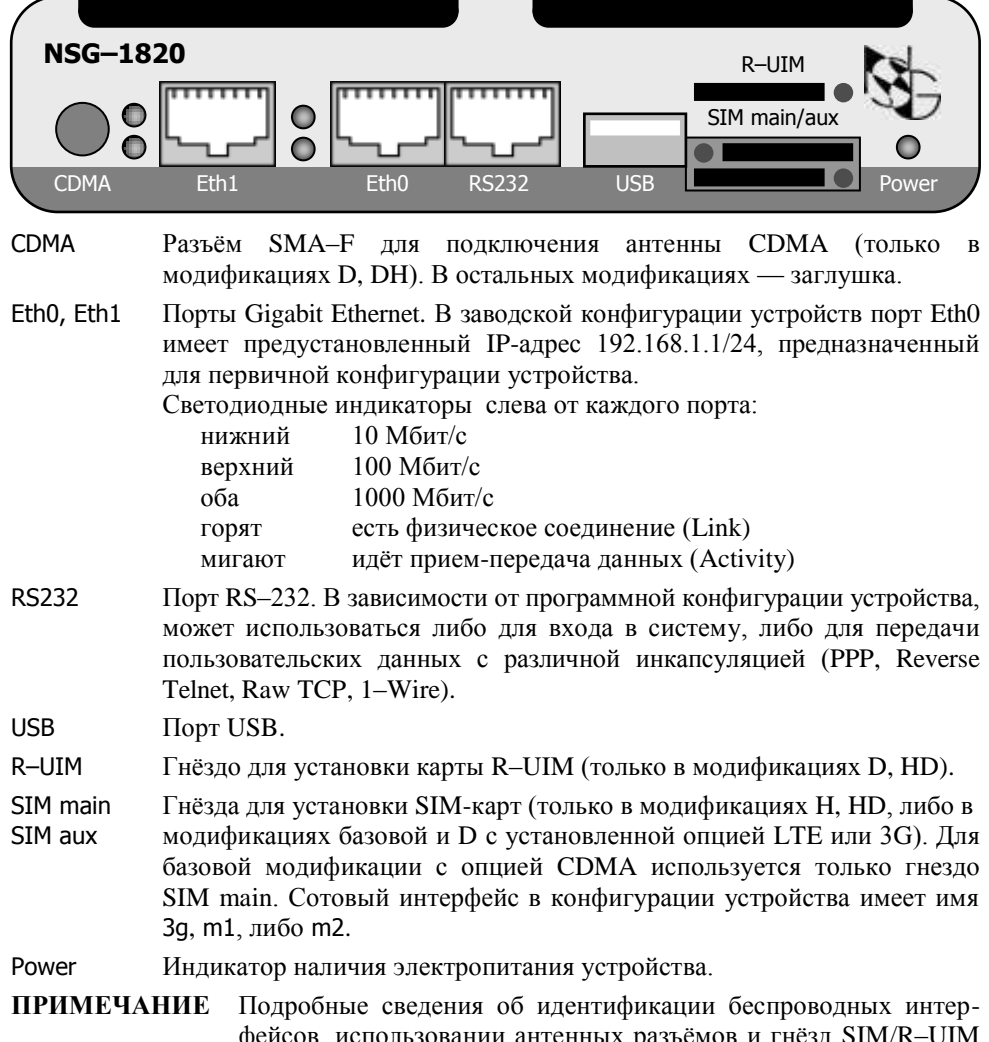

фейсов, использовании антенных разъёмов и гнёзд SIM/R–UIM для различных модификаций, опций и их сочетаний см. в [п.3.2.](#page-8-0)

### <span id="page-6-0"></span>**2.2. Задняя панель**

На задней панели устройства расположены следующие разъёмы:

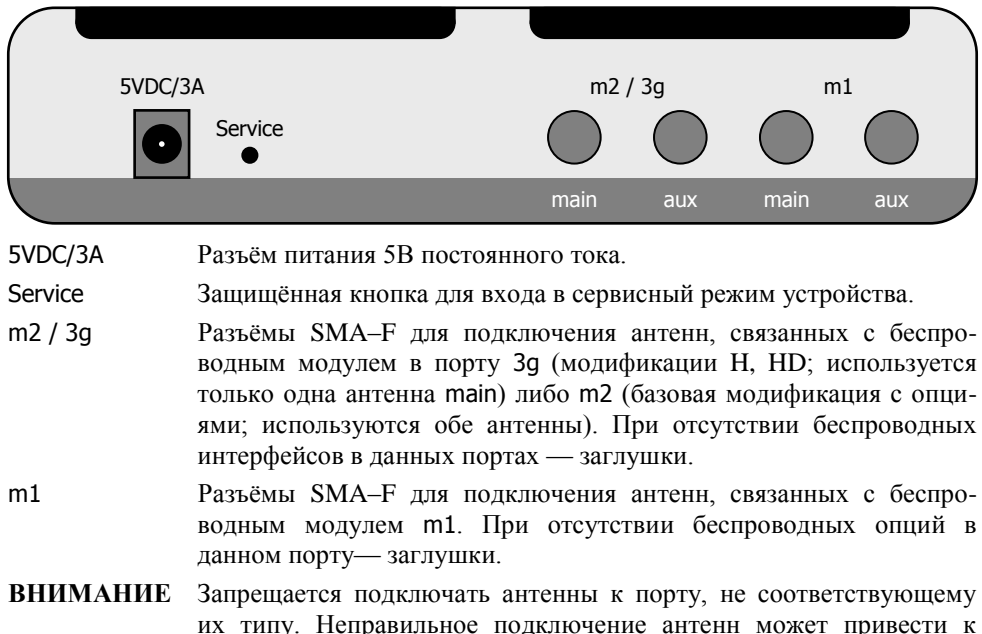

неработоспособности или повреждению устройства.

# **ВНИМАНИЕ!**

Начиная с 06 марта 2013 г., вместо устройства **NSG–1820D** поставляется устройство **NSG–1820** в комплектации с опцией **opt1800.CDMA**. Новая модель функционально полностью идентична прежней и имеет следующие отличия во внешнем виде и настройке:

- $\bullet$ Вместо одного антенного разъёма CDMA установлены два разъёма **m1 main** (используется всегда) и **m1 aux** (опционально)
- Вместо разъёма R–UIM для установки карты используется разъём **SIM MAIN**  $\bullet$
- В конфигурации отсутствует узел port.cdma, вместо него следует использовать  $\bullet$ узел **port.m1** и назначить ему (вручную или командой update) тип **cdma**:

```
port
: m1
: type = "cdma"
: encapsulation = "ppp"
………………………
```
# <span id="page-7-0"></span>**3. Включение и подготовка к работе**

#### <span id="page-7-1"></span>**3.1. Установка устройства**

Для установки устройства в сеть необходимо:

- 1. Вскрыть упаковку устройства и убедиться в наличии полного комплекта документации и аксессуаров согласно п[.7](#page-19-0) данного руководства. Если фактическая комплектация не соответствует списку, обратитесь к поставщику, от которого получено данное устройство.
- 2. Для всех модификаций с беспроводными интерфейсами подключить антенны к разъёмам в соответствии с их типом.
- **ВНИМАНИЕ** Запрещается подключать антенны к порту, не соответствующему их типу. Неправильное подключение антенн может привести к неработоспособности или повреждению устройства.
- 3. Для модификаций с сотовыми интерфейсами вставить в устройство карты SIM и/или R–UIM. Для установки карты следует нажать подручным острым предметом (гвоздём и т.п.) на жёлтую кнопку толкателя рядом с гнездом, при этом вкладыш-держатель карты выдвинется из гнезда. Полностью извлечь держатель, вставить в него карту, установить вкладыш в гнездо.
- 4. Подключить порты Gigabit Ethernet к сетям Ethernet, либо непосредственно к устройствам, оборудованным сетевыми адаптерами Ethernet. Порты поддерживают автоматическое определение направления сигнала MDI/MDI–X, поэтому для подключения могут использоваться кабели Ethernet как с прямой, так и с перекрестной распайкой.
- 5. Подключить к порту RS–232 консольный кабель или соответствующее внешнее оборудование, если таковое предполагается использовать.
- **ПРИМЕЧАНИЕ** Для подключения к порту следует использовать консольные кабели NSG CAS–V24/D9/*xx*/A. Допускается использовать аналогичные кабели Cisco.
- 6. Подключить к порту USB внешние устройства, если таковые предполагается использовать.
- 7. Подключить к устройству адаптер питания.
- 8. Подключить адаптер к источнику питания.

#### <span id="page-8-0"></span>3.2. Конфигурирование устройства

Первоначальное конфигурирование устройства выполняется через порт Gigabit Ethernet eth0 при помощи Web-броузера или клиента Telnet. В заводской конфигурации данный порт имеет адрес 192.168.1.1/24. Для работы с этим портом необходимо настроить на сетевом адаптере ПК любой другой адрес вида 192.168.1. $x$  $(x = 2 ... 254)$  с маской 255.255.255.0.

Возможно также конфигурирование устройства через порт RS-232 в режиме командной строки. Для этого необходимо назначить данному порту инкапсуляцию login.

Для входа в устройство необходимо ввести имя пользователя nsq и пустой пароль. Работа с Web-интерфейсом и текстовым интерактивным интерфейсом описана в документе NSG:

Программное обеспечение NSG Linux 2.0, Руководство пользователя,

Команды интерфейса снабжены краткой встроенной справкой и развёрнутым описанием на русском и английском языках. Общее описание настроек для различных задач см. в вышеупомянутом документе.

После настройки устройство доступно для удалённого управления по сети IP.

Одновременно к устройству могут иметь доступ несколько **ПРИМЕЧАНИЕ** пользователей через Web-интерфейс и/или Telnet. При этом только один из них может работать в режиме конфигурирования устройства; остальным разрешается только просматривать параметры конфигурации и статистику работы устройства.

Если в устройстве присутствуют беспроводные интерфейсы, то их имена в дереве конфигурации зависят от конкретной модификации шасси и установленных опций. Для фиксированных интерфейсов 3G и CDMA имя порта совпадает с их типом и не требует дополнительной конфигурации. Для опций необходимо выбрать порт m1 или m2, соответственно, и установить ему нужный тип автоматически с помощью разовой команды update или вручную. Полный список возможных комбинаций приведён ниже.

#### Молификации NSG-1820H, D. HD

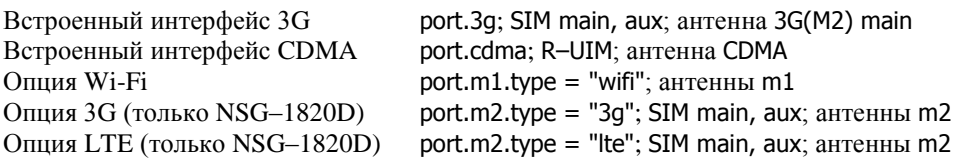

| Интерфейсы    | Порты                       |                               |
|---------------|-----------------------------|-------------------------------|
| и опции       | m1                          | m2                            |
| <b>CDMA</b>   | type = "cdma"; SIM main     | $type = "empty"$              |
| WiFi+CDMA     | $type = "wifi"$             | $type = "cdma";$ SIM main     |
| LTE/3G        | type = "Ite"; SIM main, aux | $type = "empty"$              |
| $WiFi+LTE/3G$ | $type = "with"$             | type = "Ite"; $SIM$ main, aux |
| <b>LTE</b>    | type = "Ite"; SIM main, aux | $type = "empty"$              |
| WiFi+LTE      | $type = "with"$             | type = "Ite"; SIM main, aux   |
| 3G            | $type = "empty"$            | type = $"3g"$ ; SIM main, aux |
| WiFi+3G       | $type = "wifi"$             | type = $"3g"$ ; SIM main, aux |
| WiFi          | $type = "wifi"$             | $type = "empty"$              |
| $WiFi\times2$ | $t$ vpe = "wifi"            | $t$ vpe = "wifi"              |

**Базовая модификация NSG–1820**

Антенны во всех случаях используются одноименные порту. Для опции CDMA допустимо использование одной антенны main; рекомендуется использование двух антенн для улучшения качества сигнала. Для остальных опций необходимо использовать две антенны.

#### <span id="page-9-0"></span>**3.3. Безопасность устройства**

Для предотвращения несанкционированного доступа к конфигурации устройства используется парольная защита. По умолчанию для пользователя nsg установлен пустой пароль. Перед началом эксплуатации настоятельно рекомендуется назначить устройству уникальный секретный пароль.

Для удаленного управления устройством по сетям общего пользования рекомендуется использовать HTTPS и SSH вместо HTTP и Telnet, соответственно.

**ВНИМАНИЕ! ДЛЯ ПРЕДОТВРАЩЕНИЯ НЕСАНКЦИОНИРОВАННОГО ДОСТУПА К УСТРОЙСТВУ НЕОБХОДИМО УСТАНОВИТЬ УНИКАЛЬНЫЙ СЕКРЕТНЫЙ ПАРОЛЬ. ПОМНИТЕ: ТЕ, КТО ХОЧЕТ ПРОНИКНУТЬ НА ВАШЕ УСТРОЙСТВО, ОБЫЧНО ЧИТАЮТ ДОКУМЕНТАЦИЮ ГОРАЗДО ВНИМАТЕЛЬНЕЕ ВАС!** 

#### <span id="page-10-0"></span>**3.4. Восстановление заводской конфигурации**

Если доступ к устройству невозможен по причине утраты сетевых адресов или паролей, для восстановления заводской конфигурации необходимо:

- 1. Выключить электропитание устройства.
- 2. Подручным острым предметом нажать защищённую кнопку Service на задней панели устройства.
- 3. Включить электропитание устройства.
- 4. Через 5 сек. отпустить кнопку Service.

В этом случае NSG Linux 2.0 загружается в специальном сервисном режиме, предназначенном исключительно для обновления программного обеспечения и восстановления заводской конфигурации устройства. Порту eth0 назначается адрес 192.168.1.1/24. Из этого режима можно выполнить повторную установку программного обеспечения, с потерей всех настроек, либо загрузить устройство без отработки сохранённой конфигурации, с минимальными заводскими настройками, и сохранить эти настройки.

#### <span id="page-10-1"></span>**3.5. Использование внешних устройств USB и 1–Wire**

Использование внешних устройств USB сторонних производителей, а также устройств 1–Wire, возможно только при условии, что они поддерживаются программным обеспечением NSG Linux 2.0.

При питании внешнего USB-устройства непосредственно от NSG–1820 ток, потребляемый этим устройством, не должен превышать 500 мА. Несоблюдение этого условия может привести к выходу из строя NSG–1820. При подключении внешнего устройства с потребляемым током более 500 мА (в т.ч. все 3,5" и отдельные модели 2,5" HDD) необходимо обеспечить его питание от внешнего источника.

При использовании датчиков и контроллеров с шиной 1–Wire необходимо использовать внешний адаптер RS–232/1–Wire, например, Элин ML97U. При этом питание данных аксессуаров непосредственно от NSG–1820 не предусмотрено и должно осуществляться от иных источников:

- от встроенных источников, при наличии таковых (например, в устройствах NSG SPC–2/2i, SPC–8)
- по шине от внешнего адаптера NSG OWP–12 (12B/1A) или иного источника 12B с необходимым предельным током.

# <span id="page-11-0"></span>**4. Модернизация программного обеспечения**

Программное обеспечение устройства хранится в перезаписываемой энергонезависимой памяти (*Flash memory*) и может быть заменено другой версией по усмотрению пользователя. Замена программного обеспечения может быть необходима после выхода новой версии, при обнаружении критических ошибок в текущей версии (откат на предыдущую версию), и т.п.

Файлы с программным обеспечением NSG Linux могут быть загружены с Webсайта компании по адресам:

*[http://www.nsg.ru/nsg-linux/binary/2](http://www.nsg.ru/nsg-linux/binary/).0 [ftp://ftp.nsg.net.ru/pub/nsg-linux/binary/2](ftp://ftp.nsg.net.ru/pub/nsg-linux/binary/).0*

Программное обеспечение NSG Linux 2.0 для устройства NSG–1820 поставляется в виде единого файла nsg1820-image.bin.

Установка NSG Linux 2.0 производится по TFTP, FTP или HTTP и может быть выполнена двумя способами:

- В сервисном режиме работы системы. Существующая конфигурация устройства безусловно удаляется и заменяется заводской конфигурацией. Эта же процедура (переустановка текущей версии) используется для восстановления заводской конфигурации.
- В основном режиме работы системы, в т.ч. удалённо по сети. Существующая конфигурация устройства сохраняется.
- **ВНИМАНИЕ** Перед установкой новой версии NSG Linux в основном режиме работы системы необходимо ознакомиться с документацией (файл readme\_1st.txt, Приложение 1–В к Части 1 Руководства пользователя) на предмет возможной несовместимости отдельных команд старой и новой версий. В противном случае старая конфигурация может оказаться неработоспособной и после перезагрузки доступ к устройству будет утерян.

Процедуры установки описаны в документе:

*Программное обеспечение NSG Linux 2.0. Руководство пользователя. Часть 1.*

Замена программного обеспечения в устройствах NSG является штатной операцией, не может привести сама по себе к необратимому повреждению устройства, и не влияет на гарантийные обязательства производителя.

**ВНИМАНИЕ** Запрещается отключать питание устройства или нажимать кнопку Reset во время стирания или записи энергонезависимой памяти.

# <span id="page-12-0"></span>5. Примеры конфигурации

#### <span id="page-12-1"></span>5.1. Подключение банкомата и POS-терминала по CDMA

Требуется подключить банкомат с портом Ethernet и POS-терминал с портом RS-232 без встроенного протокольного стека к процессинговому серверу ТСР/IР через сеть СDMA. Порт терминала работает с типовыми настройками 9600 8n1. Используется устройство NSG-1820 (базовая модификация) с опцией opt1800.cdma . Запрос PIN-кода на карте R-UIM отключён. Курсивом показаны существенные элементы конфигурации, установленные по умолчанию.

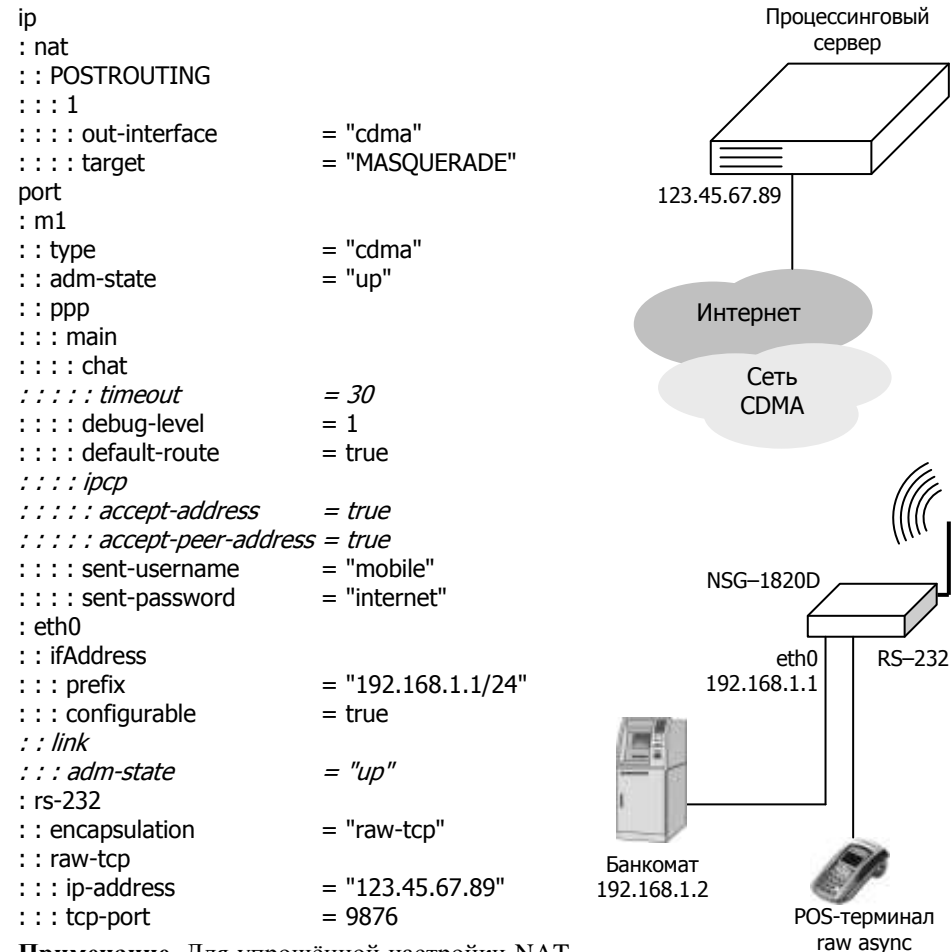

Примечание. Для упрощённой настройки NAT

достаточно выполнить команду add-nat/del-nat в узле .port.cdma.ppp.

#### <span id="page-13-0"></span>5.2. Построение проводной и беспроводной ЛС офиса

Устройство NSG-1820 используется для подключения офиса к Интернет по проводному каналу Fast/Gigabit Ethernet, а также для построения беспроводной локальной сети офиса. Адрес внешнего интерфейса, вышестоящий шлюз по умолчанию и адреса DNS назначаются поставщиком услуг по DHCP. Внутри офиса устройство выполняет функции точки доступа Wi-Fi (с аутентификацией WPA2), а также шлюза по умолчанию, сервера DHCP и ретранслятора DNS в обоих сегментах (проводном и беспроводном). Дополнительно к нему подключён общий принтер (с поддержкой технологии JetDirect, или Raw Socket Printing) через порт USB.

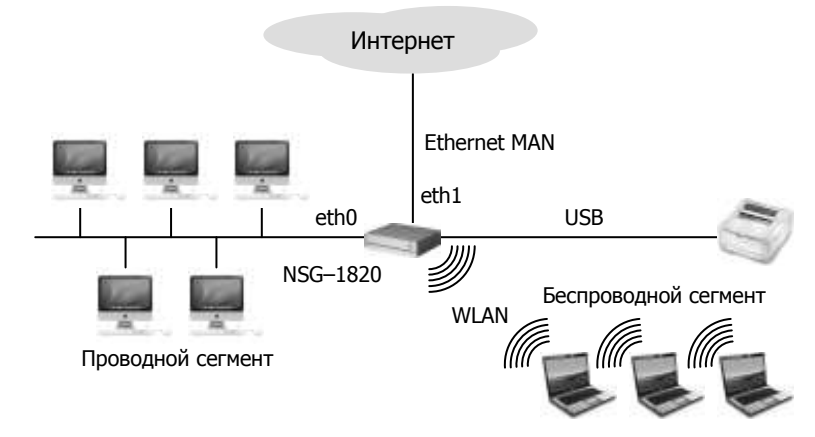

Курсивом показаны существенные элементы конфигурации, установленные по умолчанию.

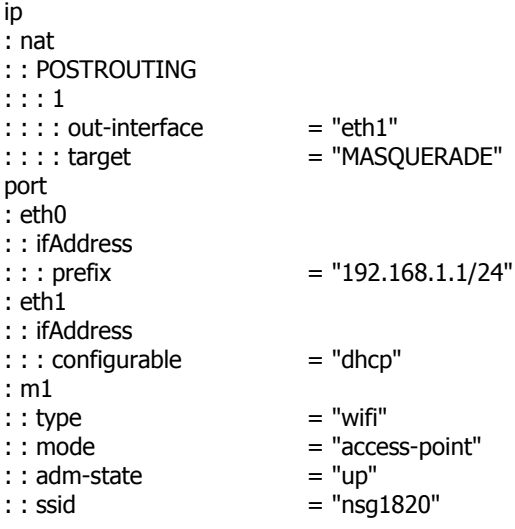

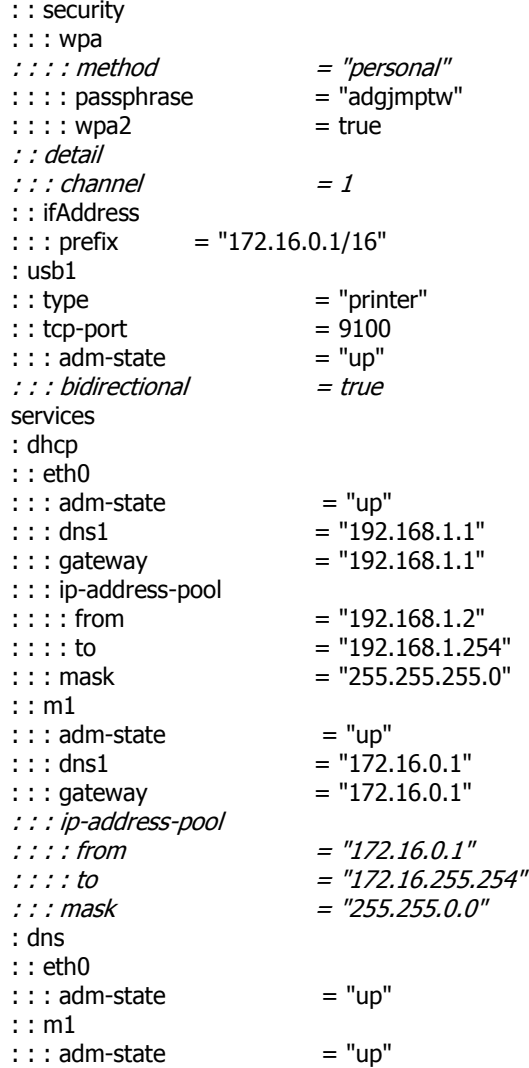

На беспроводных клиентах локальной сети необходимо ввести ключ сети adgjmptw . Других сетевых настроек ни на проводных, ни на беспроводных клиентах не требуется, все они в современных операционных системах по умолчанию настроены на автоматическую конфигурацию по DHCP, которую им обеспечивает устройство NSG.

#### <span id="page-15-0"></span>5.3. Туннель IPsec через сотовое соединение

Требуется подключить удалённый филиал к головному офису через сеть UMTS (3G). Оператор предоставляет базовую услугу доступа в Интернет с динамическими приватными IP-адресами, т.е. через NAT. Далее через Интернет строится безопасный туннель IPsec с применением NAT Traversal. В филиале используется устройство NSG-1820Н, в головном офисе — как обычно, оборудование потенциального противника.

```
Конфигурация Cisco 2601:
Ţ
crypto isakmp policy 1
   encr 3des
   hash md5
   authentication pre-share
   group 2
crypto isakmp key 12345678 address 0.0.0.0 0.0.0.0
crypto isakmp keepalive 10 periodic
crypto isakmp nat keepalive 10
no crypto isakmp ccm
crypto ipsec transform-set ts1 esp-3des esp-sha-hmac
Ţ
crypto dynamic-map cisco 1
   set transform-set ts1
   match address 151
Ţ
crypto map dyn-map 10 ipsec-isakmp dynamic cisco
interface FastEthernet0/0
   ip address 123.45.67.90 255.255.255.252
   crypto map dyn-map
\mathbf{I}interface FastEthernet0/1
   ip address 12.0.0.1 255.0.0.0
L
ip classless
ip route 0.0.0.0 0.0.0.0 123.45.67.89
access-list 151 permit ip 12.0.0.0 0.255.255.255 11.0.0.0 0.255.255.255
I
```
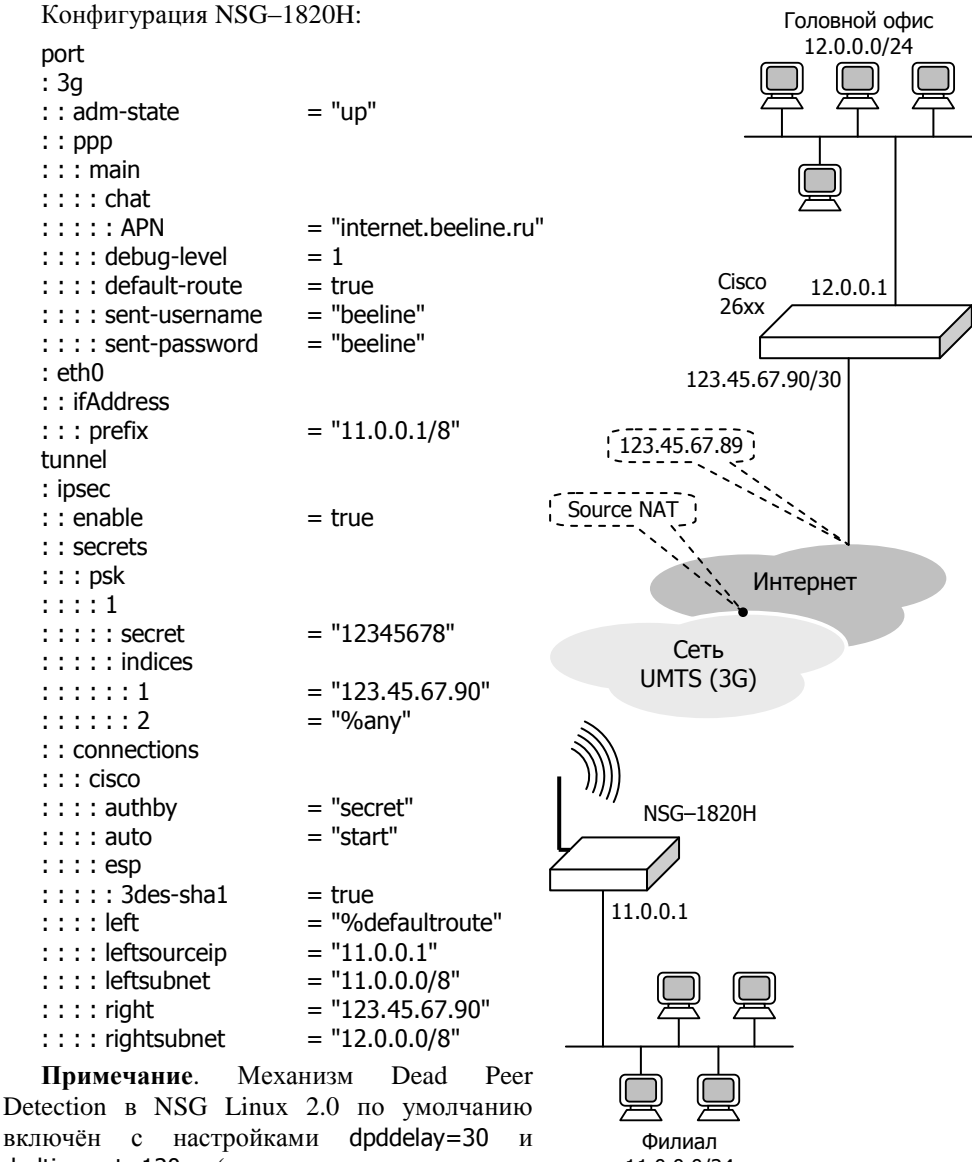

dpdtimeout=120 (т.е. туннель считается мёртвым при потере 4 пакетов подряд).

11.0.0.0/24

# <span id="page-17-0"></span>**6. Назначение контактов и распайка кабелей для фиксированных портов**

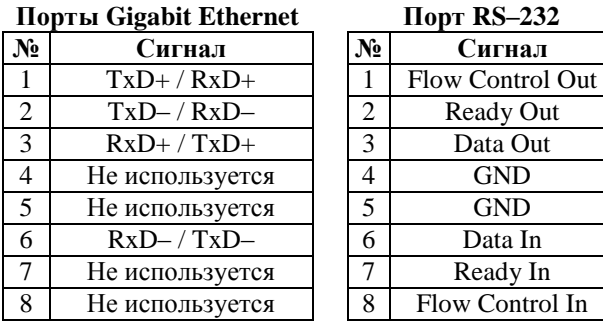

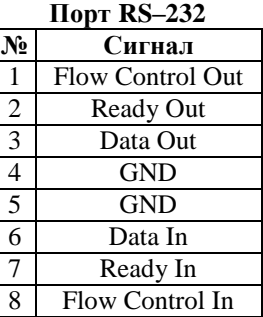

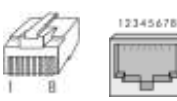

#### **Кабель "Ethernet RJ–45 crossover" (зеленый)**

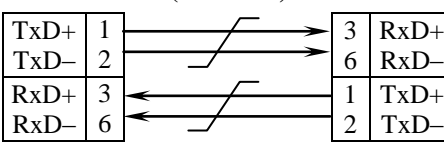

#### **Кабель "Ethernet RJ–45 straight" (серый или синий)**

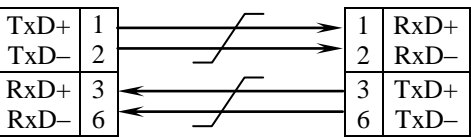

Подключение к портам Fast Ethernet может производиться любым из двух кабелей как для ПК или сервера, так и для коммутатора, концентратора Ethernet.

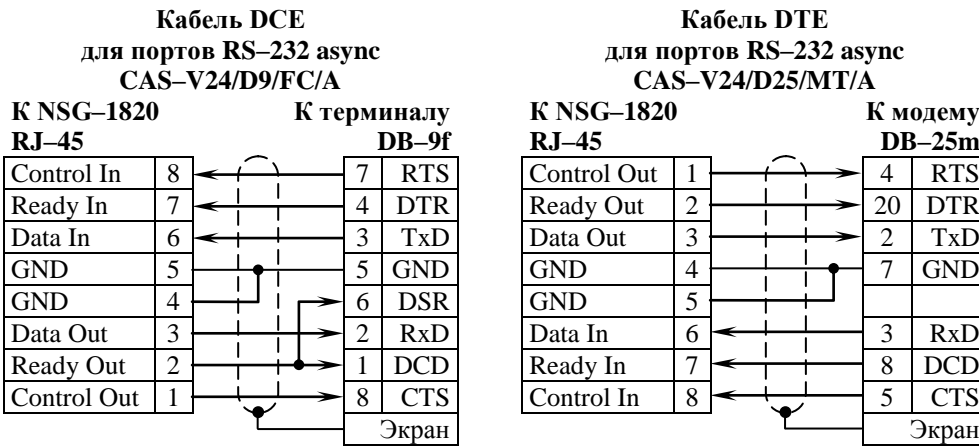

#### **Кабель DTE для портов RS–232 async CAS–V24/D25/MT/A**

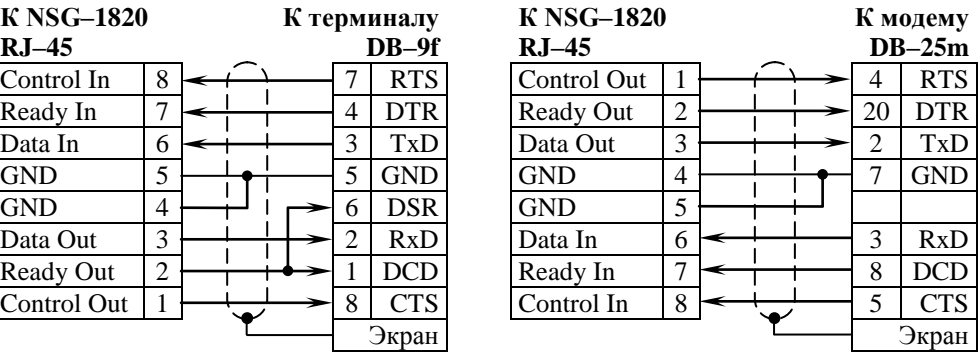

# <span id="page-19-0"></span>**7. Комплект поставки**

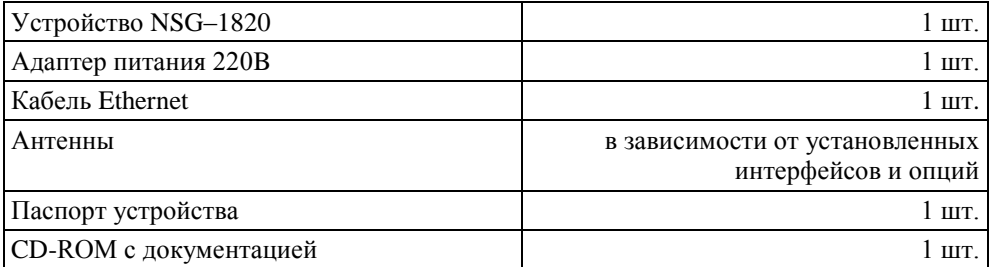

ООО «Эн–Эc–Джи» Россия 105187 Москва ул. Вольная, д.35 Тел./факс: (+7–495) 727–19–59 (многоканальный)